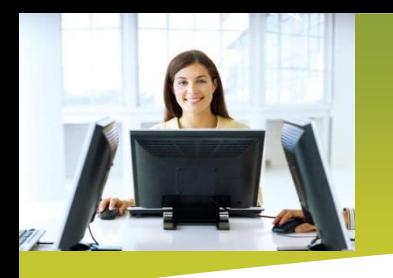

## Online Registration

- 1. Online Registration offers access to the website features. Registering online is easy and free. Click "Register Now" to get started.
- 2. Fill in the required information and check the "I agree" box for the terms and conditions, then click "Register."
- 3. Once you register, you'll receive confirmation via email from Maryland Healthcare Clinics.
- 4. Once you receive your confirmation email, you will need to confirm your email address by using the "Activation Link" or "Confirmation Code"
- 5. After confirming your email you will receive another email with a "Pending Activation" status. Please note: It may take two business days for your account to be activated.
- 6. Maryland Healthcare Clinics will notify you by email when your account has been successfully activated.

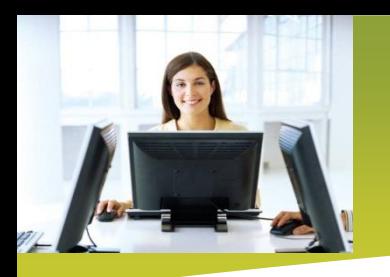

## Company Overview FAQs and how to Contact Us

- 1. The "About Us" menu provides the background information of Maryland Healthcare Clinics. We have over 25 years of experience in the industry.
- 2. Maryland Healthcare Clinics operates more than 50 clinics throughout Maryland and Northern Virginia.
- 3. Find the answers to many frequently asked questions on the "FAQs" page. Click on a question to view the answer.
- 4. If you have a question not addressed in the FAQ's visit the "Contact Us" page , fill in the required fields and click "Send Email". If you want a copy of the email check the "Send me a copy" box.

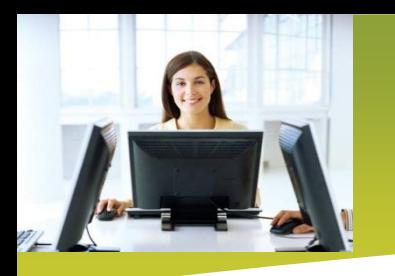

## Company Directory Contacts Customer Service- Call us Now

- 1. The "Company Directory" provides contact information for all of our departments including; Regional Managers, Accounts Receivable, Medical Records , Public Relations and Customer Satisfaction.
- 2. To contact a specific department or an individual simply fill out the required fields on message form and click "Send email", you may also check "Send me a copy" box.
- 3. To contact the customer service directly from your computer click on the phone icon to open the Click-to-Call box. Simply enter your phone number and click "Click to Call."